## **Users and QR code posters**

## How can I give our employees access our SDS library via QR code?

A common user for all employees can be created and logged in by a QR code generated by SDS Manager. This user will have 'read-only' access and cannot make any changes to SDS.

To create a QR code user, open Manage QR codes page (require login) and click Add QR login user

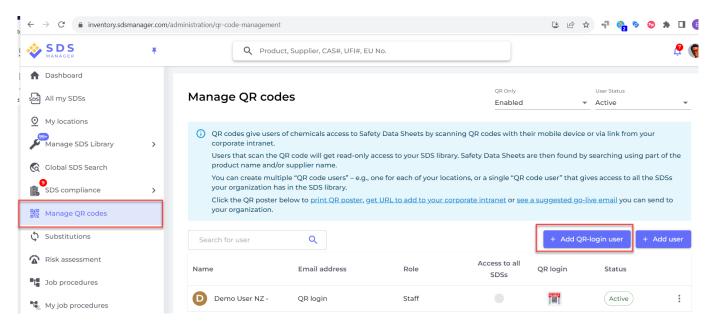

If you want the QR code to give access to all SDSs in your organization, you select "Access to all SDSs"

| ne QR code will get read-only access to your SDS libr | ary. Saf                                                                                                    | ety Data Sheets a                                                 | are then found by                                                                                     | y searching us                                                                           |
|-------------------------------------------------------|----------------------------------------------------------------------------------------------------|-------------------------------------------------------------------|----------------------------------------------------------------------------------------------------|------------------------------------------------------------------------------------------|
| Add QR-login user                                     | $\times$                                                                                                    | or a single "QR c                                                 | ode user" that g                                                                                      | ives access to                                                                           |
| Name                                                  |                                                                                                    |                                                                   |                                                                                                    | P                                                                                        |
| All Our SDS                                           |                                                                                                    | <u>e intranet</u> or <u>see</u>                                   | <u>a suggested go-</u>                                                                                | <u>live email</u> you                                                                    |
| Language<br>English                                   | Ŧ                                                                                                    |                                                                   | + Add QF                                                                                              | R-login user                                                                             |
| O Access to all SDSs O Customize acc                  | ess                                                                                                    | Access to all<br>SDSs                                             | QR login                                                                                              | Status                                                                                   |
| CREATE                                                |                                                                                                    | •                                                                 |                                                                                                    | Active                                                                                   |
|                                                       | Add QR-login user          Name         All Our SDS         Language         English         O Access to all SDSs | Add QR-login user X<br>Name<br>All Our SDS<br>Language<br>English | Add QR-login user ×   Name   All Our SDS   Language   English   Access to all SDSs   Customize access | Name<br>All Our SDS<br>Language<br>English  Customize access Access to all SDSs QR login |

If the QR code should only have access to SDS on some of the SDSs in your company, select "Customoze access".

URL: https://faq.sdsmanager.com/content/63/293/en/how-can-i-give-our-employees-access-our-sds-library-via-qr-code.html

## **Users and QR code posters**

| an th                 | e QR code will get read-only access to your SDS I | library. Saf | ety Data Sheets a               | are then found b      | y searching us         |
|-----------------------|---------------------------------------------------|--------------|---------------------------------|-----------------------|------------------------|
| e ar<br>le m<br>ltior | Add QR-login user                                 | ×            | or a single "QR c               | ode user" that g      | ives access to         |
|                       | Name                                              |              |                                 |                       |                        |
| oost                  | All Our SDS                                       |              | <u>e intranet</u> or <u>see</u> | <u>a suggested go</u> | <u>·líve email</u> you |
|                       | Language                                          |              |                                 |                       |                        |
|                       | English                                           | *            |                                 | + Add QI              | R-login user           |
| I                     | O Access to all SDSs O Customize a                | access       | Access to all<br>SDSs           | QR login              | Status                 |
| 1Z -                  | CREATE                                            |              | •                               |                       | Active                 |

When choosing "Customize access" you will be directed to a page where you can set what locations the QR code should give access to.

| Factory Equator                   | Read Only | • |
|-----------------------------------|-----------|---|
| > Factory Himalaya                | Read Only | • |
| Factory Miami                     | No Access | • |
| <ul> <li>Factory Paris</li> </ul> | No Access | • |

Click the QR icon to print the QR code poster or get access to the link you can post on your intranet.

| SDS<br>MANAGER                           | Ŧ | Q Prod                                     | uct, Supplier, CAS#, UFI#, EU                                                         | No.                     |                          |                      |                            | ę        |
|------------------------------------------|---|--------------------------------------------|---------------------------------------------------------------------------------------|-------------------------|--------------------------|----------------------|----------------------------|----------|
| All my SDSs                              |   | Manage QR coo                              | des                                                                                   |                         | QR Only<br>Enabled       |                      | User Status                |          |
| My locations<br>99<br>Manage SDS Library | > | (i) QR codes give user corporate intranet. | s of chemicals access to Safe                                                         | ty Data Sheets by scan  | ning QR codes with the   | ir mobile device     | e or via link from yo      | ur       |
| Global SDS Search                        |   | product name and/                          | QR code will get read-only a<br>⁄or supplier name.<br>tiple "QR code users" – e.g., o | -                       |                          |                      |                            |          |
| SDS compliance                           | > |                                            | as in the SDS library.<br>below to <u>print QR poster</u> , <u>ge</u>                 | t URL to add to your co | orporate intranet or see | a suggested go       | <u>-live email</u> you can | send to  |
| a Manage QR codes                        |   |                                            |                                                                                       |                         |                          |                      |                            |          |
| Substitutions                            |   | Search for user                            | Q                                                                                     |                         |                          | + Add QI             | R-login user +             | Add user |
| Risk assessment                          |   | Search for user                            | Q<br>Email address                                                                    | Role                    | Access to all<br>SDSs    | + Add Ql<br>QR login | R-login user +             | Add user |
|                                          |   |                                            |                                                                                       | Role<br>Staff           |                          |                      |                            | Add user |

© 2024 SDS Manager <eb@aston.no> | 2024-05-20 19:59

URL: https://faq.sdsmanager.com/content/63/293/en/how-can-i-give-our-employees-access-our-sds-library-via-qr-code.html

## **Users and QR code posters**

<complex-block>

Unique solution ID: #1076 Author: n/a Last update: 2023-11-14 15:49

URL: https://faq.sdsmanager.com/content/63/293/en/how-can-i-give-our-employees-access-our-sds-library-via-qr-code.html